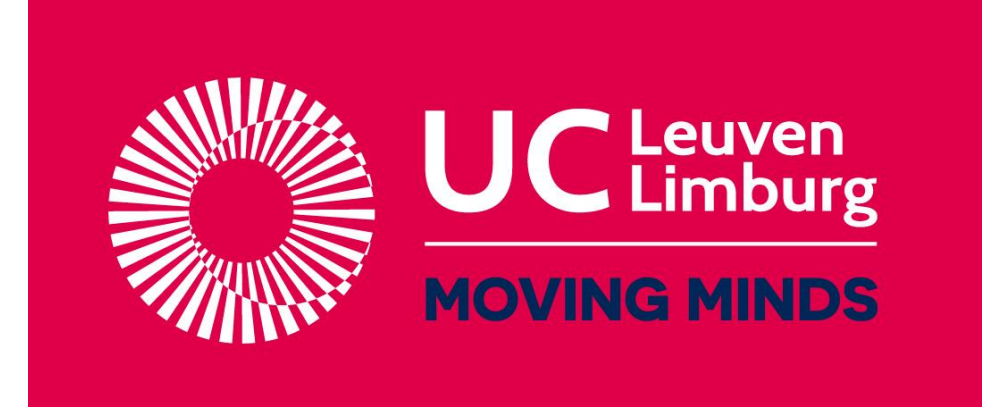

# HET WEER

**Project GO<sup>3</sup> : Geïntegreerd Onderzoek, Ontwikkeling, Onderwijs**

**Bijlage stappenplan Arduino**

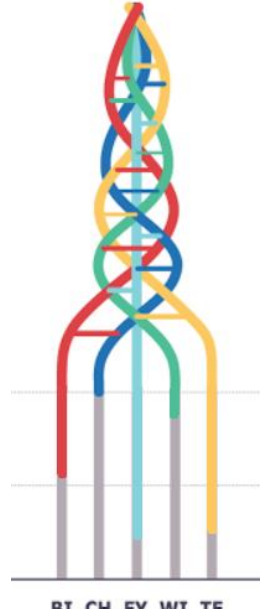

BI CH FY WI TE

## **Promotor**:

Mieke Schuermans

# **Studenten**:

Tim Dierckx Dorien Foesters Luka Hartman

## **Stroomschema: account maken op Tinkercad**

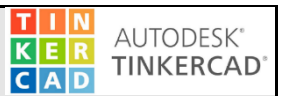

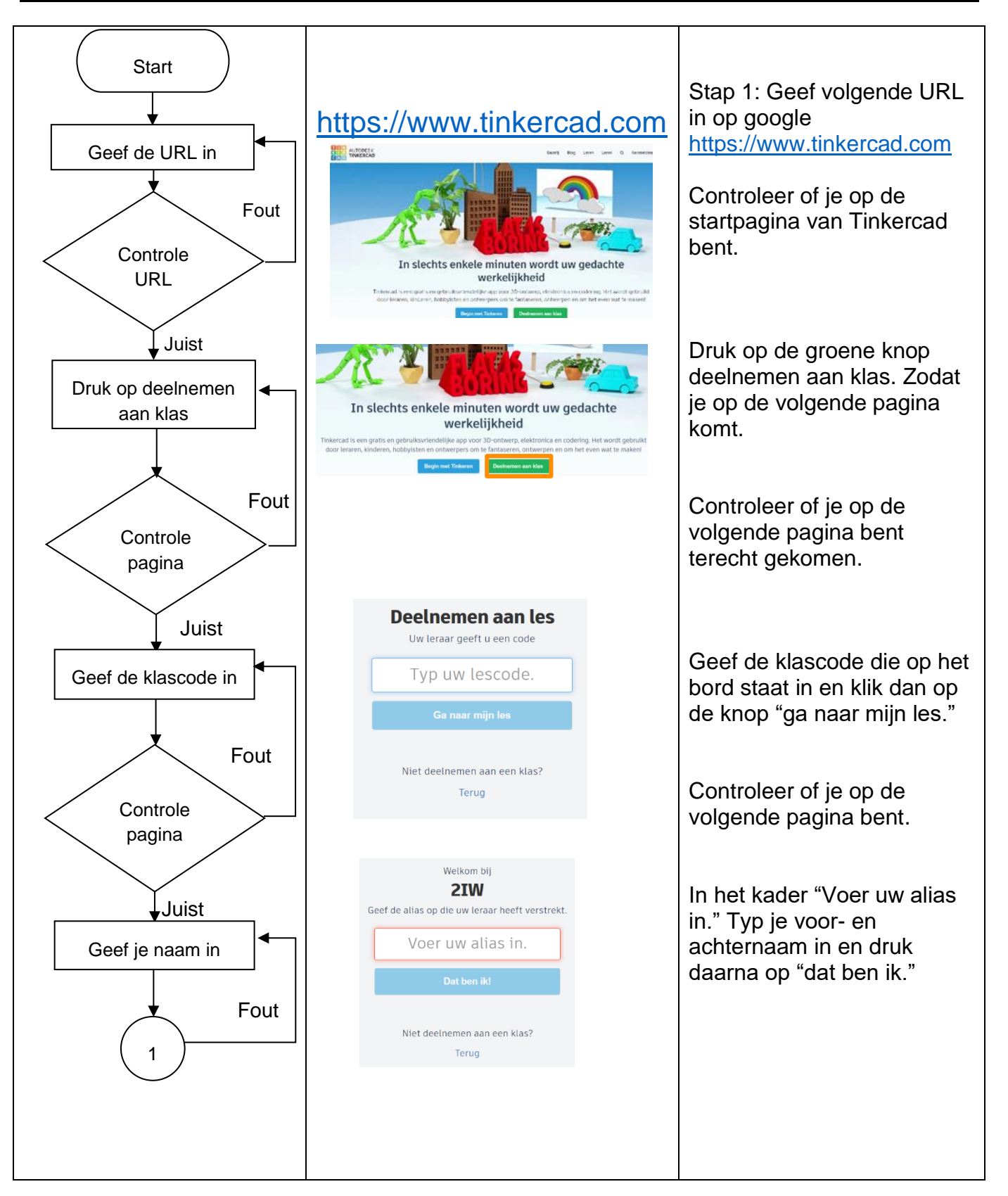

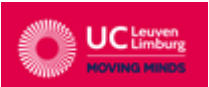

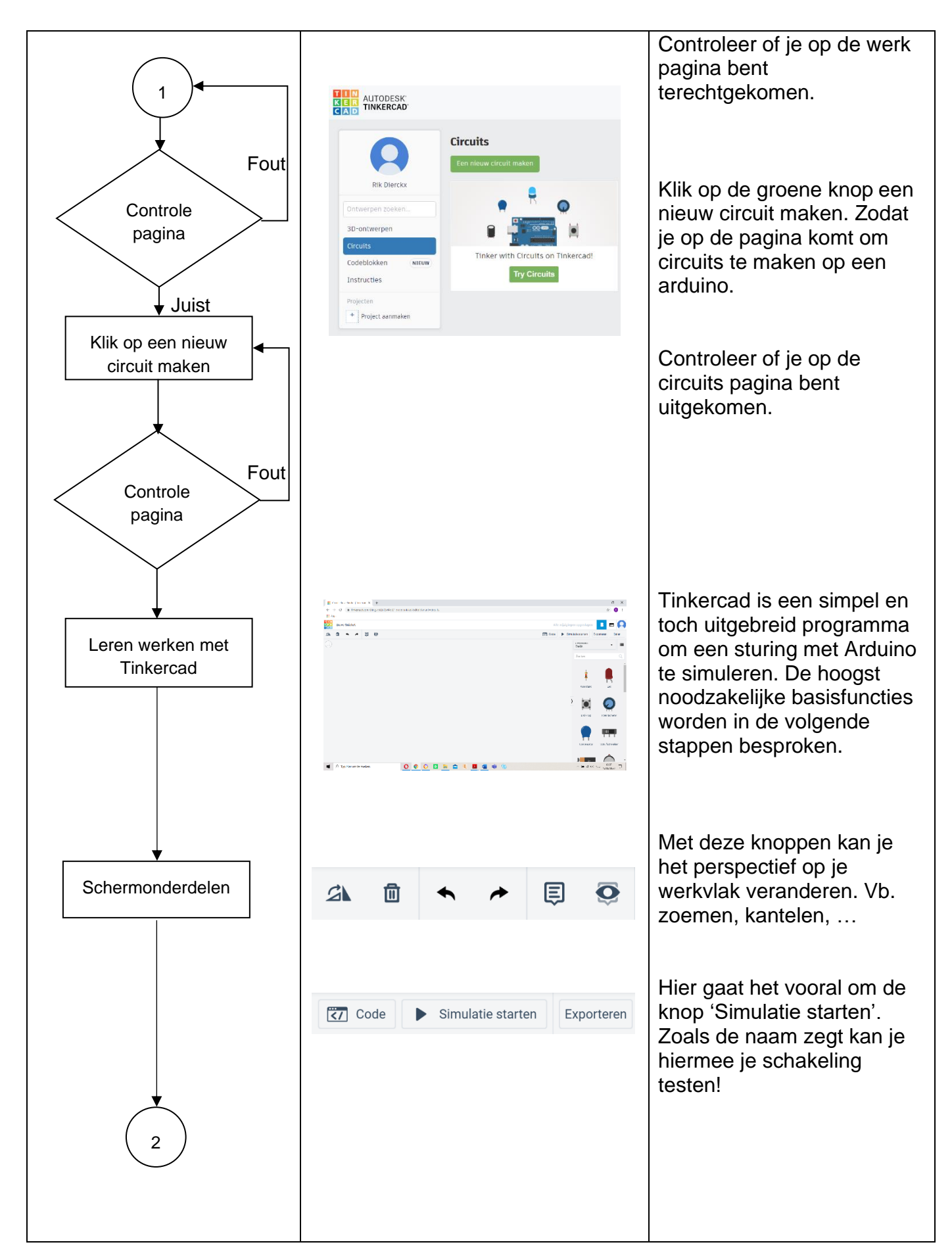

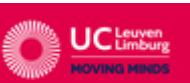

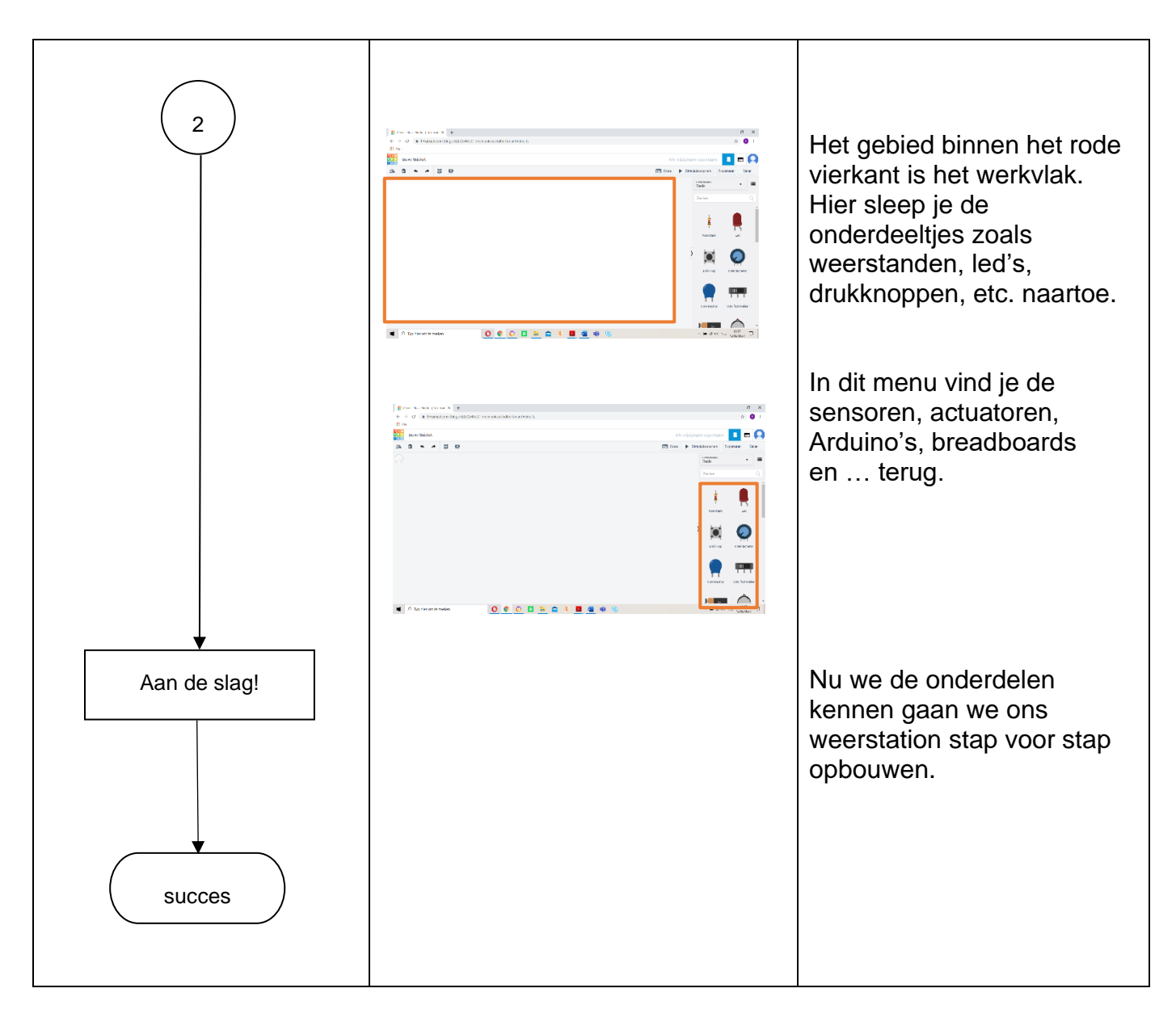

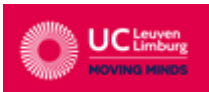

### ZELF EEN WEERSTATION MAKEN

## **Stap voor stap creëren we ons weerstation op Tinkercad en voeren we de oplossing uit op onze Arduino.**

Oefening 1: Laat een led branden als de temperatuur niet gelijk is aan 0°C.

Stap 1: Zorg ervoor dat je Tinkercad hebt opgestart en dat je in het werkveld circuits zit.

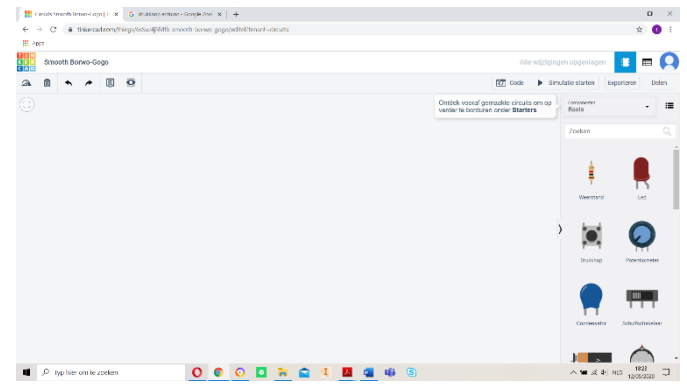

Stap 2: Klik op het drop-down menu Componenten Basis en selecteer Starters Arduino.

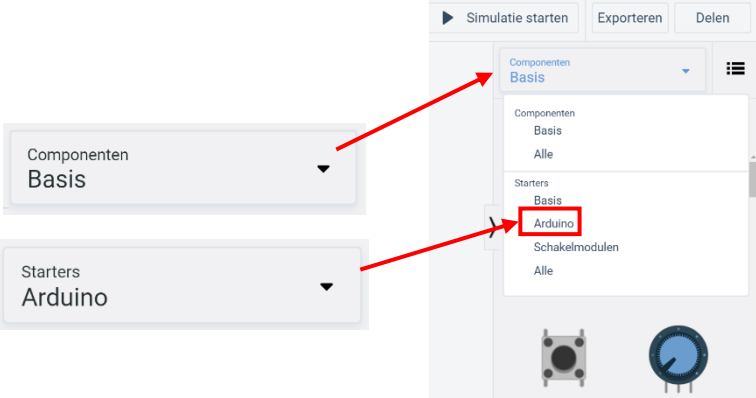

Stap 3: Klik en sleep onderstaand breadboard met Arduino naar het werkvlak.

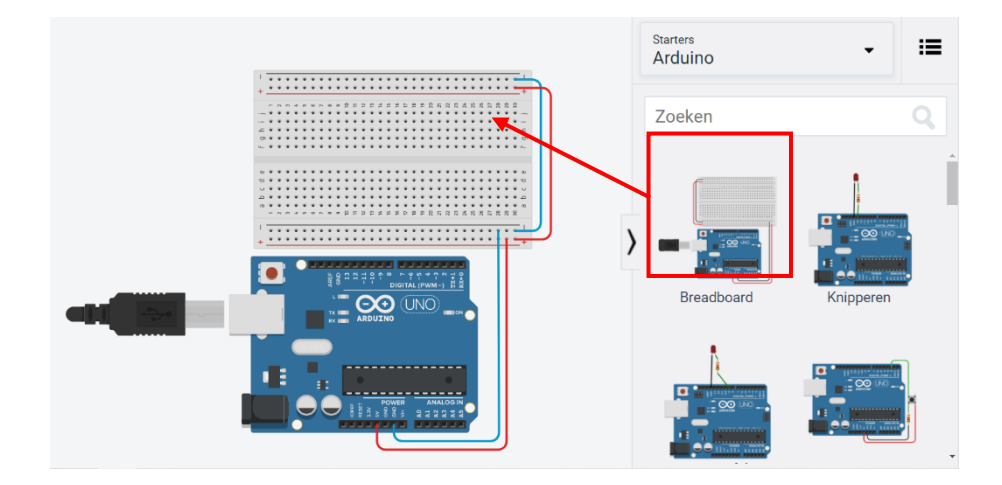

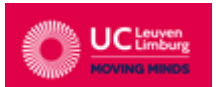

#### STEM-project: Het weer

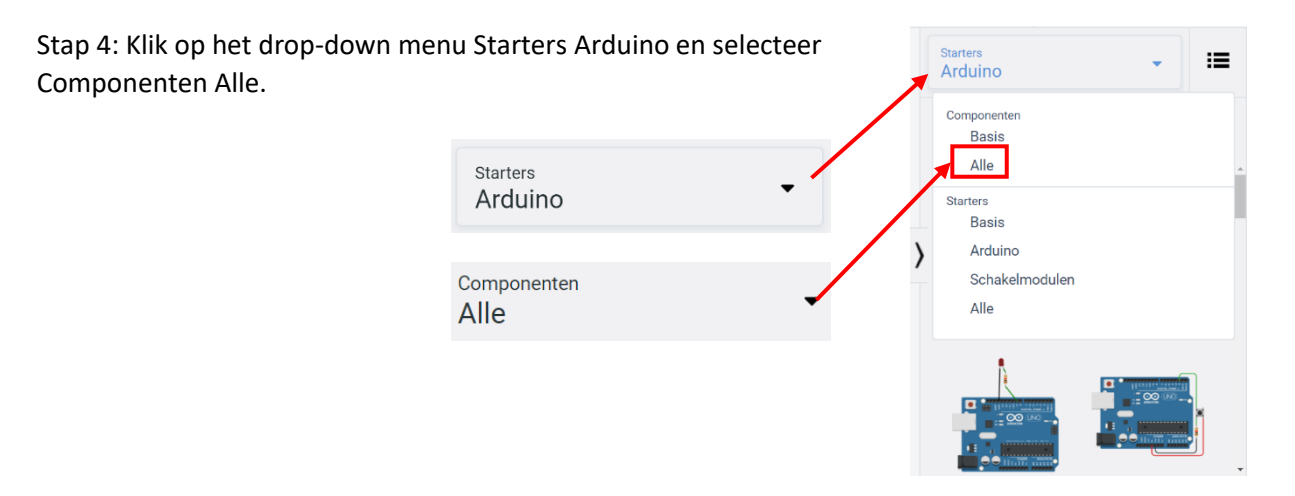

Stap 5: Selecteer de temperatuursensor en plaats hem in het omkaderde deel op het breadboard.

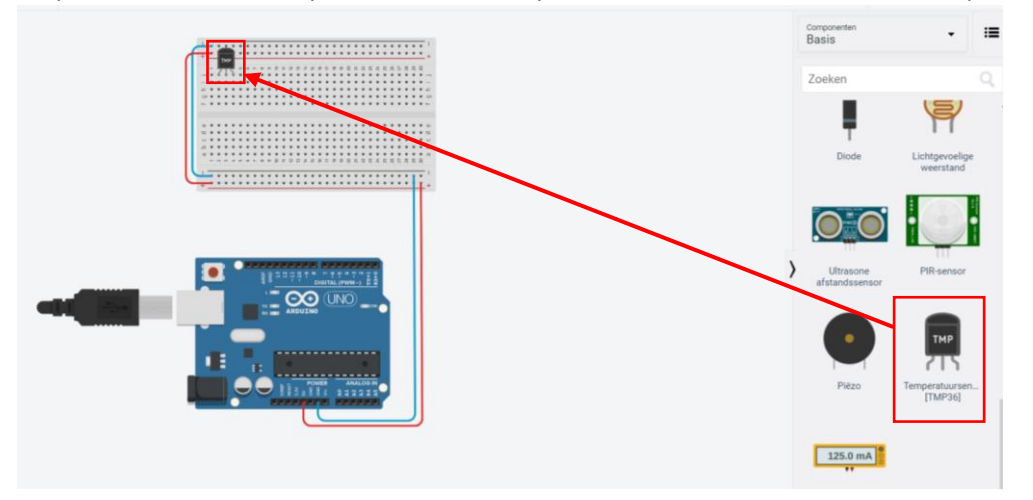

Stap 6: Maak een verbinding tussen de minpool van het breadboard en de minpool van de temperatuursensor (de blauwe lijn op de afbeelding). Maak ook een verbinding tussen de pluspool van het breadboard en de pluspool van de temperatuursensor. (de rode lijn op de afbeelding).

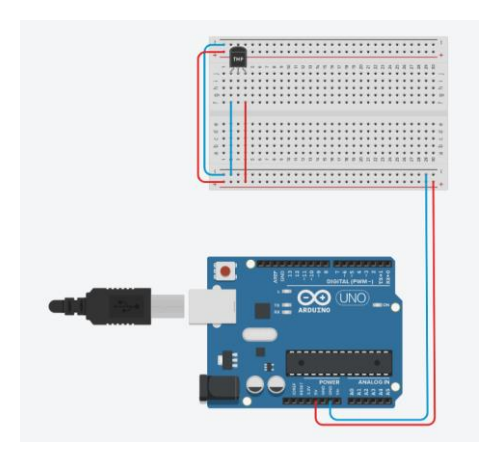

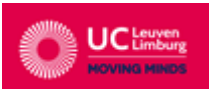

Stap 7: Maak een verbinding tussen de data van de temperatuursensor en de analoge poort A0 (groene draad op het breadboard)

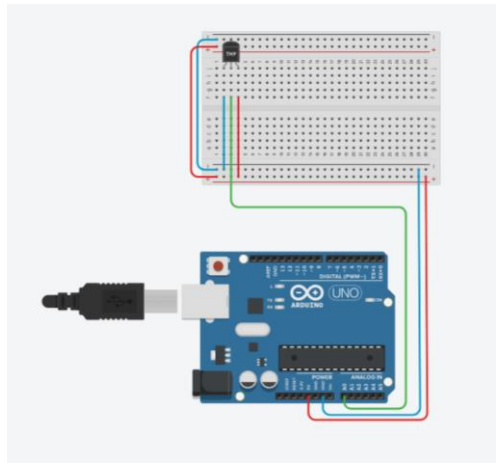

Stap 8: Maak een verbinding met een weerstand van 4700Ω tussen de pluspool en de data van de temperatuursensor zoals op de afbeelding.

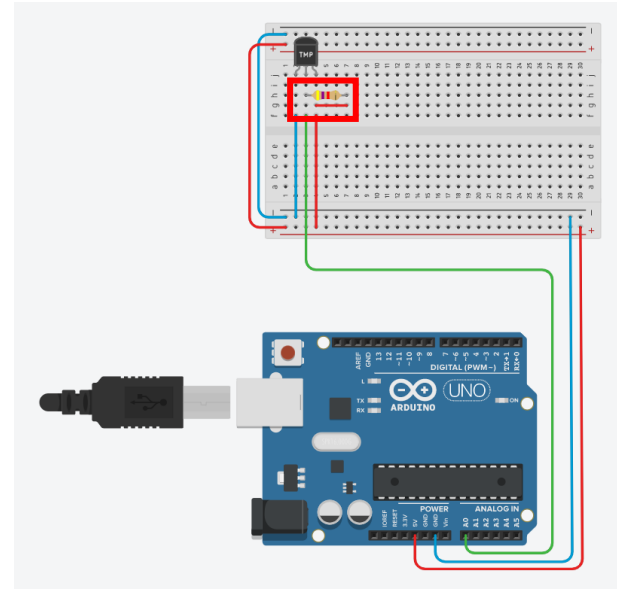

Stap 9: Plaats een rode led op het breadboard zoals op de afbeelding.

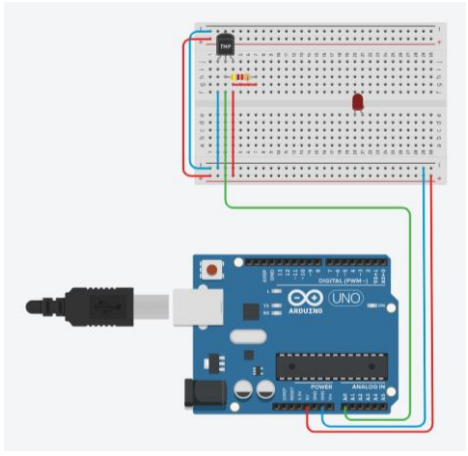

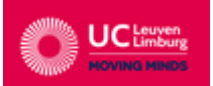

Stap 10: Maak een verbinding met een weerstand van 470Ω tussen de kathode (minpool van de led) en de minpool van het breadboard.

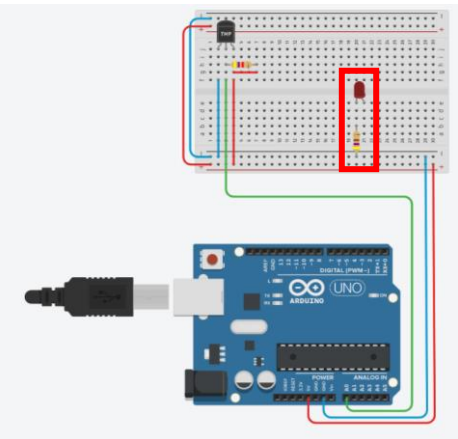

Stap 11: Maak een verbinding tussen de digitale pin 3 en de anode van de led.

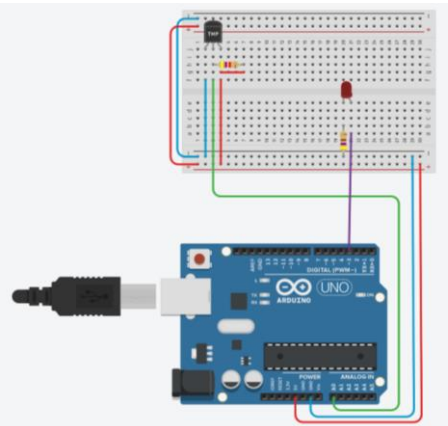

Stap 12: Nu de opstelling is uitgewerkt kunnen we een programma maken zodat de led gaat branden als de temperatuur niet gelijk is aan 0°C.

Je start door te klikken op 'code'.

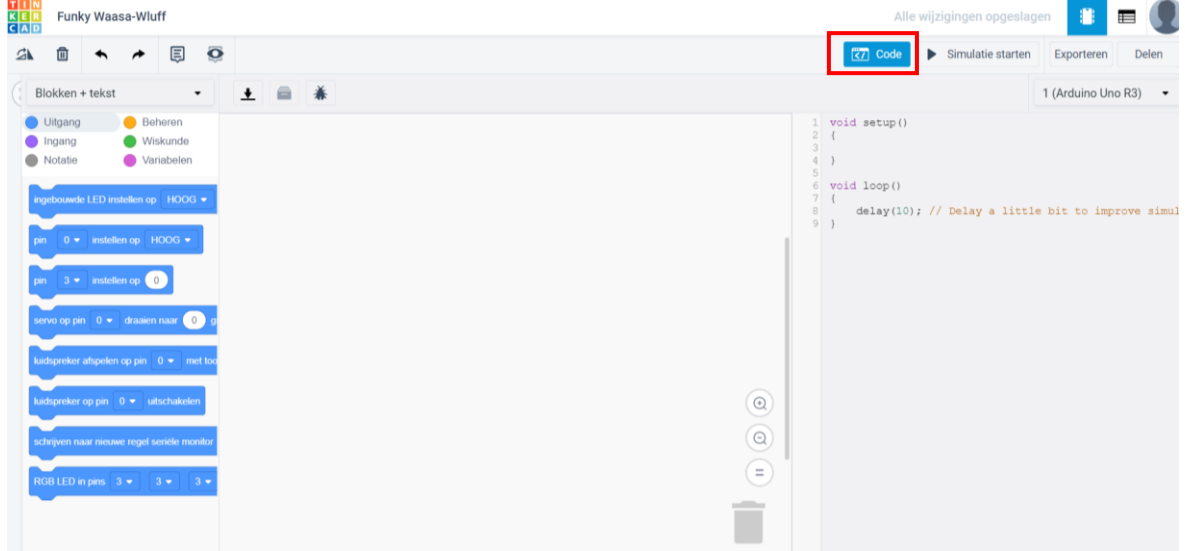

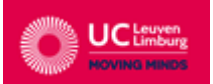

Stap 13: Neem bij beheer de 'ALS-blok'

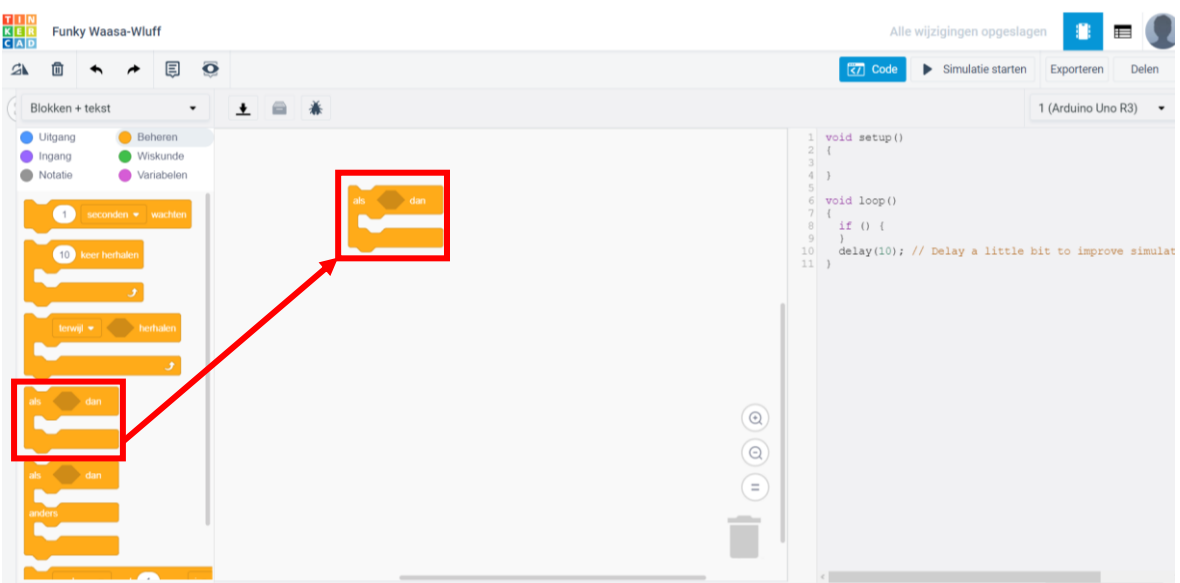

Stap 14: Neem bij wiskunde de blok ≠ en zet deze in de 'ALS-blok'.

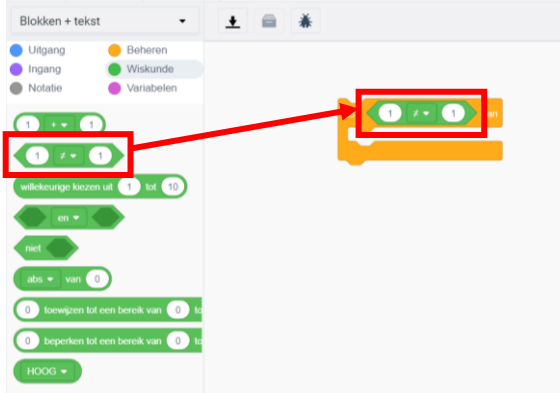

Stap 15: Neem bij ingang de 'temperatuur van pin A0 in eenheden °C lezen' en plaats deze in de blok ≠. Verander ook het getal in de blok naar nul want de temperatuur mocht niet gelijk zijn aan 0.

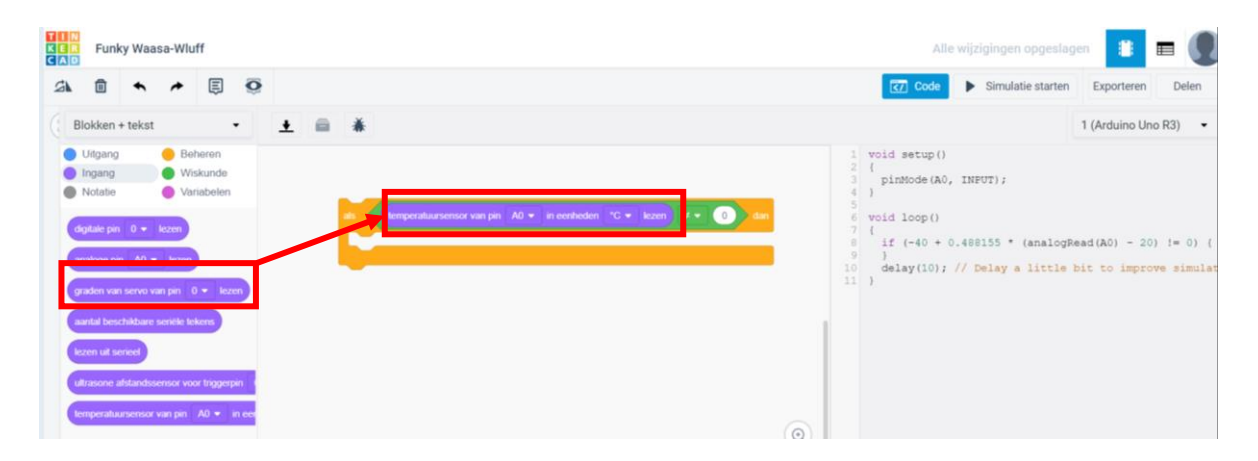

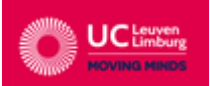

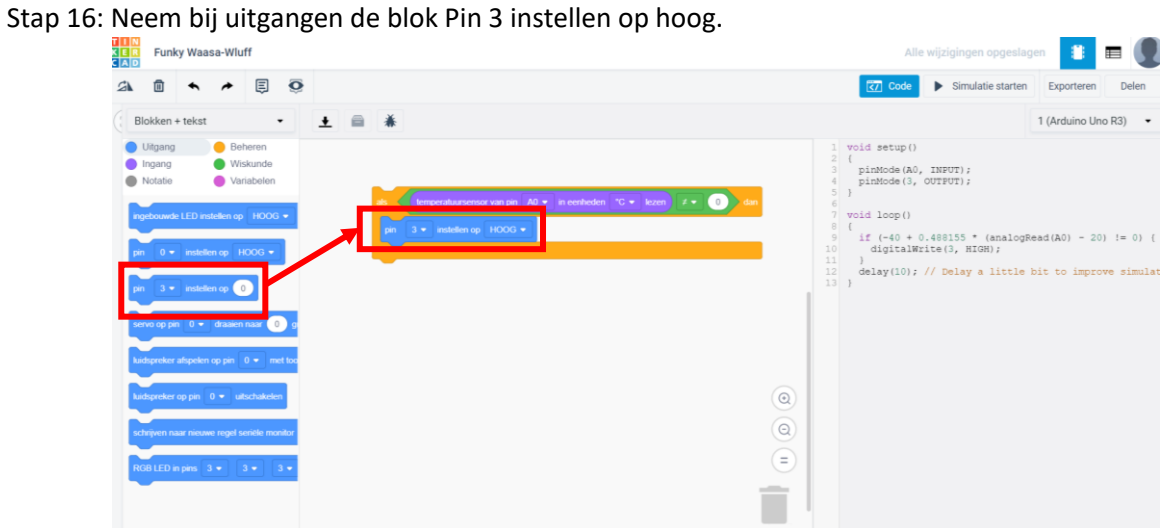

Stap 17: Het programma is nu volledig uitgeschreven. Als je nu op de simulatie starten duwt dan gaat

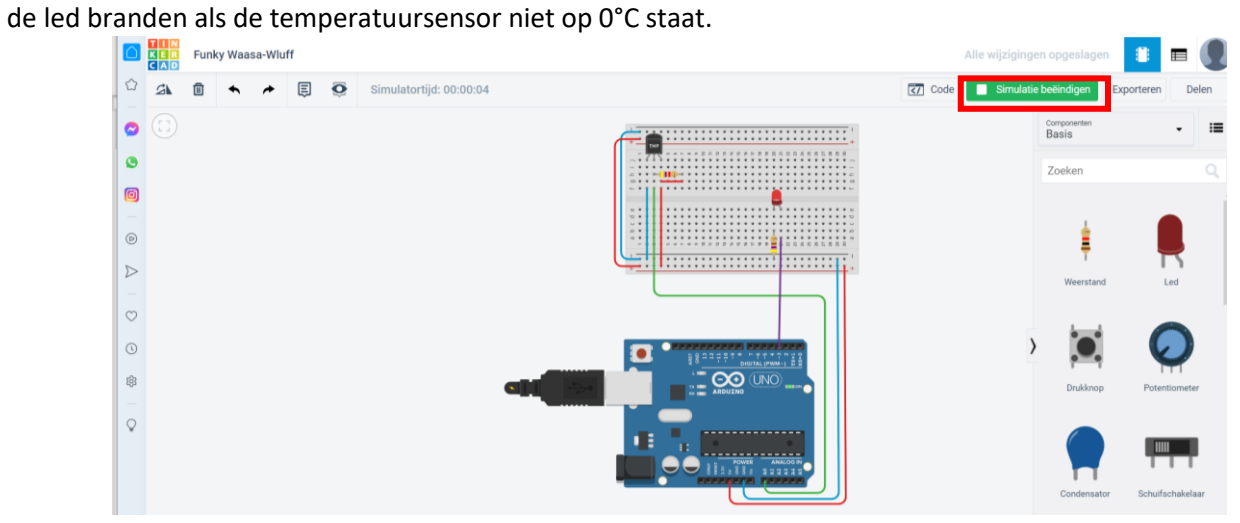

Stap 18: Als het programma werkt dan voeren jullie een variant uit. De led laten knipperen in plaats van voortdurend te laten branden.

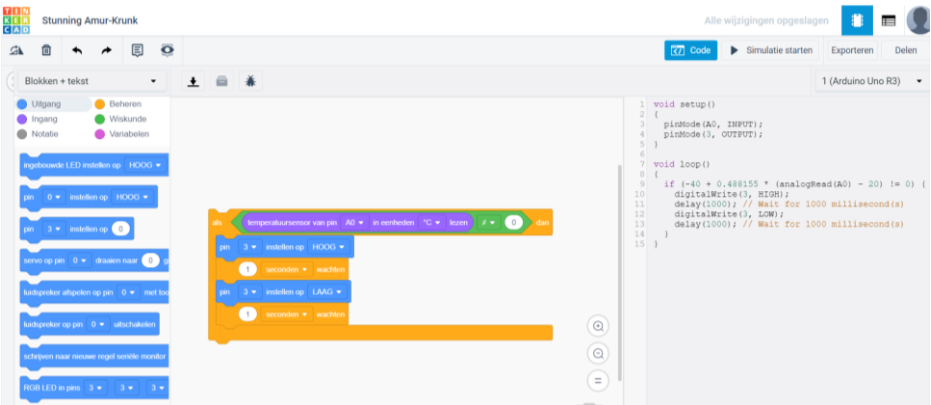

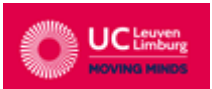

#### Stap 19: Test uit!

Extra oefening: Als het werkt kunnen jullie varianten uitwerken tot iedereen klaar is. Bijvoorbeeld:

- Laat de LED branden op een temperatuur van 5°C.
- Vervang de LED door een zoemer en laat de zoemer afgaan als de temperatuur niet gelijk is aan 0°C en niet gelijk is aan 10°C.
- Maak een combinatie met de LED en de zoemer en zorg ervoor dat ze werken als het stipt 37°C is.
- Laat een vibratiemotor trillen bij een temperatuur van 10°C.
- Laat een vibratiemotor afgaan tussen de 30°C en 40°C.
- Maak een eigen creatie.

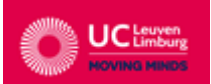